**Read This First** 

## Tektronix

MTS300 MPEG Test System Software Version 5.1

071-0666-02

www.tektronix.com

071066602

Copyright © Tektronix, Inc. All rights reserved. Licensed software products are owned by Tektronix or its suppliers and are protected by United States copyright laws and international treaty provisions.

Use, duplication, or disclosure by the Government is subject to restrictions as set forth in subparagraph (c)(1)(ii) of the Rights in Technical Data and Computer Software clause at DFARS 252.227-7013, or subparagraphs (c)(1) and (2) of the Commercial Computer Software – Restricted Rights clause at FAR 52.227-19, as applicable.

Tektronix products are covered by U.S. and foreign patents, issued and pending. Information in this publication supercedes that in all previously published material. Specifications and price change privileges reserved.

Tektronix, Inc., P.O. Box 500, Beaverton, OR 97077

TEKTRONIX and TEK are registered trademarks of Tektronix, Inc.

### **Read This First**

*Read This First* contains release information about the Tektronix MTS300 MPEG Test System Software Version 5.1 and associated components. This document is organized as follows:

|   | CD-ROM Directories                 | page 2  |
|---|------------------------------------|---------|
|   | Demonstration License              | page 3  |
|   | Standard and Optional Applications | page 4  |
| • | Hardware Upgrades                  | page 4  |
|   | Software Version Numbers           | page 5  |
|   | New Applications and Features      | page 6  |
|   | Performance and Release Issues     | page 10 |

Version 5.1 of the MTS300 MPEG Test System now supports both DHEI (Digicypher) and SSI (SMPTE310M) optional input formats, in addition to the standard ASI/M2S and optional SPI (LVDS) inputs. These changes are documented in the MTS300 MPEG Test System Hardware and Software Installation Technical Reference that is included with each MTS300 MPEG Test System and with each hardware upgrade kit.

The following changes were made to the user interfaces of the applications indicated for this release of the MTS300 MPEG Test System:

- The Expert Client ETR290 panel changed to reflect the revised ETR290 standard.
- The Configuration Client panels that enable some of the ETR290 probes have changed to relect the new nomenclature of these tests.
- The Configuration Client PCR Timing Analysis Panel changes, allowing you to select the bandwidth used in hte calculation of PCR Jitter.

These changes are described in New Applications and Features beginning on page 6. A subsequent release of the MTS300 MPEG Test System will include this information in the manuals that accompany the test system and upgrade kits. For now, however, use the information in this document to familiarize yourself with the changes to the test system applications.

#### **CD-ROM Directories**

The following directories are provided on the *MTS300 MPEG Test System Application Software Recovery* CD-ROM supplied with your MTS300 system:

- **AVDelay** This directory contains audio and video elementary streams and configuration files so that you can create transport streams that can be used to measure audio/video delay using the Tektronix VM700 or VM700A instruments.
- **Manuals** This directory contains user manuals for all of the MTS300 MPEG Test System applications in Adobe Acrobat (.pdf) format. You can read and print the manuals using Acrobat Reader, which is also supplied in this directory.

The PDF files on the CDROM apply to the 5.0 release of the MTS300 MPEG Test System. New manuals and PDF files with the changes from this release of the test system (5.1) will be available at the next release of the test system (tentatively scheduled for Feburary, 2001). To order new manuals, see your Tektronix Sales representative.

# **PerformanceVerification** This directory contains a transport stream file and utility that can be used to verify the rate specifications of the MTS300 system, and to verify the accuracy of transport stream recording and play back. The Readme.txt file in this directory provides instructions for using the verification stream and utility.

**Sp6a** This directory contains the Windows NT Service Pack 6a upgrade installation file (sp6I386.exe). Service Pack 6a is standard on all MTS300 systems. Refer to the *MTS300 MPEG Test System Hardware and Software Installation Technical Reference* (Tektronix part number 071-0667-00) for installation instructions.

**UpgradeWizard** This directory contains the MTS300 upgrade program file (mts3wiz.exe).

**NOTE**. You must use the Upgrade Wizard program to order upgrades for your MTS300 system.

#### **Demonstration License**

MTS300 MPEG Test Systems are manufactured with files, icons, and menu items for all MTS300 applications that work with the installed hardware, even though some applications may not be licensed for use with your test system.

**NOTE**. The Demonstration License applies to all unlicensed applications concurrently and cannot be renewed. Be sure to try all applications of interest within thirty days of activating the license.

To try optional applications, use the following procedure to activate the Demonstration License, which enables all unlicensed applications for thirty days:

- 1. Consult the password document supplied with your MPEG Test System product and identify the eight-digit Demonstration Password.
- 2. Start any unlicensed application. The License Management dialog box opens.

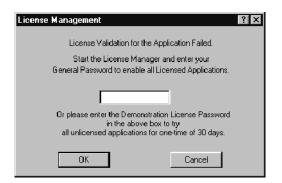

**3.** Enter the password in the License Management dialog box and then click **OK**. After you have correctly entered the password, all unlicensed or optional applications are available for the following thirty days.

#### **Standard and Optional Applications**

Table 1 lists the standard and optional applications available with the MTS300 system. You can upgrade your existing MTS300 system with the optional applications listed below.

| Instrument                    | Licensed applications                           |
|-------------------------------|-------------------------------------------------|
| MTS300 (standard)             | Master Client                                   |
|                               | Expert Client                                   |
|                               | Configuration Client                            |
|                               | Stream Recorder                                 |
|                               | Stream Player                                   |
|                               | Private Syntax Interpreter                      |
|                               | Error Injector                                  |
| MTS300 Option DT              | MPEG-2 DVB/ATSC System Analyzer (deferred time) |
|                               | ATSC Table Editor                               |
|                               | DVB Channel Coder/Decoder                       |
|                               | DVB Table Editor                                |
|                               | Jitter Adder                                    |
|                               | Multiplexer (deferred-time)                     |
| MTS300 Option ES              | MPEG Audio Stream Analyzer                      |
|                               | MPEG Video Stream Analyzer                      |
| MTS300 Option OC              | None                                            |
| (ViAccess Conditional Access) |                                                 |
| MTS300 Option OM              | OpenMux                                         |
| MTS300 Option PS              | Program Stream Analyzer                         |
| MTS300 Option AC-3            | Dolby Digital Audio Stream Analyzer             |

Table 1: MTS300 standard and optional applications

#### **Hardware Upgrades**

You can add one of the following upgrade kits to your MTS300 system for an additional signal-format, I/O interface:

- MTS3FLV. This kit adds two I/O ports using the SPI (LVDS parallel) interface.
- MTS3FDE. This kit adds two I/O ports using the DHEI (Digicipher II) interface.
- MT32FSS. This kit adds two I/O ports using the SMPTE310M interface.

#### **Software Version Numbers**

The application version numbers for the 5.1 release of the test system are listed in Table 2.

|                         |                                                 |           | 1            |
|-------------------------|-------------------------------------------------|-----------|--------------|
| Program file            | Application name                                | Version   | File date    |
| Adn_carb.exe            | MPEG-2 DVB/ATSC System Analyzer                 | 05.01.03  | 03 Apr 2000  |
| AnalysisServer.exe      |                                                 | 1.6.0.0   | 10 Oct 2000  |
| Audace.exe              | Dolby Digital Audio Stream Analyzer             | 1.31      | 05 Apr 2000  |
| Austral.exe             | MPEG Audio Stream Analyzer                      | 01.04.01  | 08 Sept 1999 |
| BrowserServer.exe       |                                                 | 1.0.0.8   | 03 Apr 2000  |
| Canal.exe               | DVB Channel Coding and Decoding                 | 01.00.03  | 23 Jul 1998  |
| Compiler.exe            |                                                 |           | 08 Oct 1999  |
| Config.exe              | OpenMux Client                                  | 1.6.4.0   | 06 June 2000 |
| ConfigurationClient.exe | Configuration Client                            | 1.6.0.0   | 14 Sept 2000 |
| Editable.exe            | DVB Table Editor                                | 02.07.00  | 26 Aug 1999  |
| EditableAtsc.exe        | ATSC Table Editor                               | 01.01.00  | 26 Aug 1999  |
| Einjwin.exe             | Error Injector                                  | 1.02      | 18 Jun 1998  |
| ExpertClient.exe        | Expert Client                                   | 1.4.0.0   | 14 Sept 2000 |
| Gigue.exe               | Jitter Adder                                    | 2.00.04   | 23 Jul 1998  |
| Master.exe              | Master Client                                   | 1.6.0.0   | 18 Sept 2000 |
| MpegAnalysisService     |                                                 | 1.6.0.0   | 14 Sept 2000 |
| Mux_Mpg2.exe            | MPEG-2 DVB/ATSC Transport Stream<br>Multiplexer | 03.07.04  | 04 May 2000  |
| OpenMux.exe             | Open Mux Server                                 | 1.60.11.0 | 12 July 2000 |
| OpenTable.exe           | Private Syntax Interpreter                      | 01.00.02  | 11 Oct 1999  |
| PlayerClient            | Stream Player Client                            | 1.6.0.0   | 10 Nov 2000  |
| PlayerServer.exe        | Stream Player Server                            | 1.6.0.0   | 14 Sept 2000 |
| Protek.exe              | License Manager                                 | 01.00.02  | 23 Jul 1998  |
| Pulsar.exe              | Program Stream Analyzer                         | 01.04.02  | 24 Feb 2000  |
| RecorderClient.exe      | Stream Recorder Client                          | 1.6.0.0   | 14 Sept 2000 |
| RecorderServer.exe      | Stream Recorder Server                          | 1.6.0.0   | 20 Oct 2000  |
| SelfTest.exe            |                                                 | 01.01.04  | 19 July2000  |
| ServerManagerV2.exe     |                                                 | 1.6.0.0   | 14 Sept 2000 |
|                         |                                                 |           |              |

Table 2: MTS300 V5.1 software version numbers

| Program file | Application name           | Version  | File date   |
|--------------|----------------------------|----------|-------------|
| Vistal.exe   | MPEG Video Stream Analyzer | 01.03.01 | 31 Aug 1999 |
| Uninst50.isu | Uninstall MTS V5.0         |          |             |

Table 2: MTS300 V5.1 software version numbers (Cont.)

#### **New Applications and Features**

The Real Time Analyzer (RTA) of the MTS200 Series was replaced by a client/server architecture with the version 5.0 release of the MTS300 MPEG Test System. The applications that you use to monitor and analyze transport stream inputs are the Master, Expert, and Configuration clients. Each of these clients are briefly described in this section, and changes in the version 5.1 software are noted.

- **Master Client** The Master Client uses the following panels to provide an intuitive interface for monitoring the status of transport stream inputs:
  - The Port Manager panel displays icons representing each I/O port you have installed on the MTS300 system. You can assign each I/O port to one of the following applications: Analysis Server (to analyze a stream), Stream Recorder, Stream Player, or OpenMux (MTS300, Option OM only).

You will start the Expert and Configuration Clients from the Master Client.

- The Services panel displays icons for the services (also called programs) encoded in the transport stream.
- The Details panel displays icons indicating the type, status, and severity of errors on a transport stream or service.
- **Expert Client** The Expert client allows you to analyze a single stream (I/O port) in greater detail. You will use the following Expert Client features to help troubleshoot errors in your digital transmission system:
  - Graphical displays that show the structure (hierarchy) of the input stream and display characteristics of each component of the input stream (for example: PID and type allocation, section rate analyses, and timing analyses).
  - Report views that indicate the types of errors recorded by the Analysis Server and the characteristics of the input stream.
  - Error views that show specific errors recorded for the various components of the stream; for instance, PMT section rate errors and ETR290 errors.

**Changes to the ERT290 panel.** With the 5.1 release of the MTS300 MPEG Test System, the ETR290 panel changes to reflect the new structure of the ETR290 standard. These changes are shown in this section.

| <ul> <li>1.1 TS sync loss</li> <li>2.1 Transport</li> <li>3.1.a(1) PID 0x10 (NIT)</li> <li>1.3.a(1) PAT rate</li> <li>2.3.a PCR repetition</li> <li>3.1.b NIT Other rate</li> <li>1.3.a(2) PID 0x0 (PAT)</li> <li>2.3.b PCR discontinuity</li> <li>3.4.a Unreferenced PID</li> <li>1.4 Continuity counter</li> <li>2.6(2) PID 0x1 (CAT)</li> <li>3.6.a(1) PID 0x12 (EIT)</li> <li>3.6.a(1) PID 0x12 (EIT)</li> <li>3.6.a(1) PID 0x12 (EIT)</li> <li>3.6.a(1) PID 0x12 (EIT)</li> <li>3.6.a(1) PID 0x12 (EIT)</li> <li>3.6.a(2) EIT Actual PF rate</li> <li>3.6.b EIT Other PF rate</li> <li>3.6.c EIT PF error</li> <li>3.7 PID 0x13 (RST)</li> <li>3.8(2) PID 0x14 (TDT, TOT)</li> </ul> | PRIORITY 1                                                                                                    | PRIORITY 2                                                                                                    | PRIORITY 3                                                                                                    |
|----------------------------------------------------------------------------------------------------|----------------------------------------------------------------------------------------------------|----------------------------------------------------------------------------------------------------|----------------------------------------------------------------------------------------------------|
|                                                                                                    | Necessary for decodability                                                                                                    | Recommended for monitoring                                                                                                    | Application dependant                                                                                                    |
|                                                                                                    | <ul> <li>1.2 Sync byte</li> <li>1.3.a(1) PAT rate</li> <li>1.3.a(2) PID Dx0 (PAT)</li> <li>1.3.a(3) PAT scrambling</li> <li>1.4 Continuity counter</li> <li>1.5.a(1) PMT rate</li> <li>1.5.a(2) PMT scrambling</li> </ul> | <ul> <li>2.2 CRC</li> <li>2.3.a PCR repetition</li> <li>2.3.b PCR discontinuity</li> <li>2.4 PCR accuracy</li> <li>2.5 PTS</li> <li>2.6(1) Scrambled packet</li> </ul> | <ul> <li>3.1.a(2) NIT Actual rate</li> <li>3.1.b NIT Other rate</li> <li>3.2 SI repetition</li> <li>3.4.a Unreferenced PID</li> <li>3.5.a(1) PID 0x11 (SDT, BAT)</li> <li>3.5.a(2) SDT Actual rate</li> <li>3.6.a(1) PID 0x12 (EIT)</li> <li>3.6.a(2) EIT Actual PF rate</li> <li>3.6.b EIT Other PF rate</li> <li>3.6.c EIT PF error</li> <li>3.7 PID 0x13 (RST)</li> <li>3.8(1) TDT rate</li> </ul> |

Figure 1: ETR 290 view (DVB mode)

**Configuration Client** The Configuration Client allows you to specify which transport stream parameters you want monitored, and how you want errors in your system to be reported. The Configuration client allows you to perform the following tasks:

- Specify the standard to which you are testing an input: MPEG-2, DVB, or ATSC.
- Set, remove, or modify the probes that test transport streams for valid syntax and semantics and rates.
- Specify the way in which errors are reported in both the Expert and Master clients. You can configure each probe to report an error as Critical, Major, Minor, Warning, or as information only.
- Stop and restart an Analysis Server running on an MTS300 system.
- Set passwords on specific inputs that prevent others from changing the Analysis Server configuration for that input.
- Set parameters for capturing part of an input transport stream.

**Changes to the PCR Timing Analysis Panel.** Select Analysis:Advanced:Timing: PCR in the Navigation panel to open the PCR Timing Analysis configuration panel as shown in Figure 2. Use the PCR Timing Analysis panel to configure and set PCR probes one program at a time and, if desired, use unique error limits for each individual program. You can also set probes on all stream programs at once, but you must then use the same measurement error limits for all programs.

| Profile :      | PCR Timing Analysis                                                                                                    |
|----------------|----------------------------------------------------------------------------------------------------|
|                | Program number <ul> <li>ALL</li> <li>PCR Interval</li> <li>DVB 40 ms Average rate 25 Hz</li> <li>MPEG2 100 ms Average rate 10 Hz</li> <li>Discont. 100 ms Average rate 10 Hz</li> <li>Discont. 100 ms Average rate 10 Hz</li> <li>PCR Jitter</li> <li>Max 500 ns Freq. offset max 30 ppm</li> <li>Min 500 ns Drift rate max 10 ppm/hr</li> <li>Remove All</li> </ul> <ul> <li>Bemove All</li> <li>Mask discontinuities</li> <li>Bandwidth 0.04</li> </ul> <ul> <li>Regtore Default</li> </ul> <ul> <li>Regtore Default</li> </ul> <ul> <li>Regtore Default</li> </ul> <ul> <li>Regtore Default</li> </ul> |
| I Hexa display |                                                                                                    |

#### Figure 2: PCR Timing Analysis configuration panel

**NOTE**. The PCR Interval and the PCR Jitter Max and Min settings determine thresholds for errors reported on the ETR 290 view. The default settings are consistent with ETR 290 recommendations. Do not change these settings if you plan to use ETR 290 tests to judge DVB compliance of the input stream.

The PCR Timing Analysis panel contains the following configuration options:

- Use the Program Number box to select individual programs or all programs to probe.
- The Table Identity box contains a list of the selected programs.
- The PCR Interval settings specify the maximum permissible interval between consecutive PCRs. When a PCR probe is active, errors are reported when the interval between two consecutive PCRs for the monitored program exceeds the applicable (DVB or MPEG-2) value. The default for DVB mode is 40 ms; the default for MPEG-2 is 100 ms.

The Max and Min PCR Jitter settings specify the maximum permissible deviation from the expected PCR value. When a PCR probe is active, errors are reported when the deviation falls outside of the Max and Min values. The default for all analysis modes is +500 ns/-500 ns.

The Frequency offset setting determines the threshold for frequency offset errors. The default for all analysis modes is 30 ppm.

The Drift rate max setting determines the threshold for frequency drift rate errors. The default for all analysis modes is 10 ppm/hr.

- Select Mask discontinuities to ignore very inaccurate PCRs, both for error reporting and for calculating the PCR jitter model. Under normal circumstances, every PCR value in the stream to is used to build the accuracy model that is used to judge the jitter of each newly decoded PCR. Occasional discontinuities (large PCR errors due to looped input, for example) can prevent creation of a valid model and hinder PCR analysis.
- The Bandwidth box allows you to define the bandwidth of the highpass filter response used to calculate PCR Jitter. You can enter a discrete value, or you can choose one of the profiles from the ETR290 standard (TR 101 290): .01 Hz, .1 Hz, or 1 Hz. The default bandwidth is .04 Hz.

The Configuration client is also updated to reflect changes to the ETR290 standard. A list of the ETR290 changes incorporated into the Configuration client is shown in Table 3.

| ETR290 probe name   | New probe name        | Comments                 |
|---------------------|-----------------------|--------------------------|
| 1.3.1 through 1.3.3 | 1.3.a(1) to 1.3.a(3)  |                          |
| 1.5.1 and 1.5.2     | 1.5.a(1) and 1.5.a(2) |                          |
| 2.2                 | 2.3.a                 | PCR Interval             |
|                     | 2.3.b                 | PCR Discontinuity        |
| 3.1                 | 3.1.a(1)              | Bad Table ID on PID 0x10 |
|                     | 3.1.a(2)              | NIT Actual Rate error    |
|                     | 3.1.b                 | NIT Other Rate error     |
| 3.5                 | 3.5.a(1)              | Bad Table ID on PID 0x11 |
|                     | 3.5.a(2)              | SDT Actual Rate error    |
|                     | 3.5.b                 | SDT Other Rate error     |

| ETR290 probe name | New probe name | Comments                                                                                |
|-------------------|----------------|-----------------------------------------------------------------------------------------|
| 3.6               | 3.6.a(1)       | Bad Table ID on PID 0x12                                                                |
|                   | 3.6.a(2)       | EIT P/F Actual Rate error                                                               |
|                   | 3.6.b          | EIT P/F Other Rate error                                                                |
|                   | 3.6.c          | If section 0 or 1 of and EIT<br>P/F is detected in the stream,<br>both must be present. |

#### **Performance and Release Issues**

This section describes known issues at the time of the MTS300 MPEG Test System release.

**Real-Time Analysis** Configuration Profiles (Reference CSEdb19930). To save, load (restore), or delete Real-Time Analysis configuration profiles, you must be logged in to Windows NT as a user that is a member of either the Administrators user group or the Backup Operators user group. To restore or delete a profile, you must be logged in as the user who saved the profile.

The default user in the standard MTS300 V5.0 configuration, MTS300, is a member of the Backup Operators group. To add a user or change the group memberships of a user, log in as the *administrator* (password = MPEG2) and select the User Manager application from the Windows NT Start/Programs/Administrative Tools (common) subdirectory. Refer to the Windows NT documentation for additional information about the User Manager application.

**PID Bit Rate Limitation.** Each PID of the stream is limited to a bit rate of 98 566 144 bits/s. The bit rates of any PID with bit rates over this limit will be reported by subtracting 98 566 144 bits/s from the actual value. Therefore, a Null packet rate of 150 Mbps is reported in the Expert client as 51 433 856 bits/s.

| MPEG-2 DVB/ATSC | Analysis of Large Files (Reference N/A). While analyzing large transport stream |  |  |
|-----------------|---------------------------------------------------------------------------------|--|--|
| System Analyzer | files, the analyzer can appear to be busy with no indication of progress; in    |  |  |
|                 | addition, the message window can obscure the "Press Escape to abort" reminder.  |  |  |
|                 | Analysis of large transport stream files can take many minutes; press ESC to    |  |  |
|                 | suspend or abort most MPEG-2 System Analyzer operations.                        |  |  |

**Fonts (Reference CSEdb03373).** When displaying a large font, some characters are displayed badly (or not at all) in the packet views. Use a smaller font.

| Buffer Overflow using Dynamic Analysis (Reference CSEdb17277). Streams        |
|-------------------------------------------------------------------------------|
| generated with the MPEG Test System Multiplexer application can cause buffer  |
| overflow during Dynamic Analysis with the MPEG-2 System Analyzer. This can    |
| occur because the Dynamic Analysis algorithm uses the "Leak method" to        |
| transfer video elementary stream data from the main buffer (MBn) to the       |
| elementary stream buffer (EBn); therefore, buffer overflow can occur when     |
| analyzing streams—such as those created with the Multiplexer application—that |
| require "VBV delay method" data transfer.                                     |

Refer to ISO/IEC 13818-1 for additional information about leak method and VBV delay method buffering.

**Timing Analysis using the System Analyzer (Reference N/A).** When using the System Analyzer to examine a partial, filtered transport stream captured with the Expert and/or Configuration Clients, timing analysis is not advised for the following reasons:

- The System Analyzer cannot compute the bit rate if the first PMT declared in the PAT has no PCR information, which occurs when the corresponding PID has been filtered by the Expert Client.
- Even if you input the correct overall bit rate, all information related to timing (PCR, PTS/DTS, section rates, and dynamic analyses) can be incorrect because the time distribution of the packets repartition is lost when filtered data is captured. PCRs, for example, will be incorrect because they are computed at the source on the complete stream, not on a filtered part of it.

If you intend to perform in-depth timing analysis of a captured stream, always select **No PID filtered** on the Data Storage Configuration tab of the Configuration Client **Settings** window.

- **Open Mux Server** In ATSC mode, when the configuration is one PSI/ATSC input and one ES video only input, the video descriptor and smoothing descriptor may be missing.
- **Analysis Server** Some MPEG2 and ATSC compliant transport streams use packets with PID 16 to carry video elementary streams. Do not try to analyze transport streams with video in packets with PID 16 while in the DVB mode. In the DVB mode, the analysis server expects packets with PID 16 to be NIT sections, complying with the DVB standard.

| ATSC Corrigendum           | The MTS300 system is compliant to the <i>Corrigendum for Program and System</i><br><i>Information Protocol for Terrestrial Broadcast and Cable (A65).</i> The corri-<br>gendum is an amendment to the A65 standard that replaces the 2-bit zero field<br>taking the value 00 with the reserved field taking the value 11 in all PSIP tables.<br>Disregard syntax errors reported in the Expert client related to this field because<br>the transport stream being analyzed may not be compliant to the corrigendum. |
|----------------------------|----------------------------------------------------------------------------------------------------|
| Rackmount Installation Kit | The kit instructions included with the rackmount kit for the MTS300 system indicates that the kit is for RFA300 instruments. The rackmount kit is correct for all instruments using the mainframe common to a number of Tektronix instruments, including the MTM300, RFA300, and PQM300.                                                                                                    |